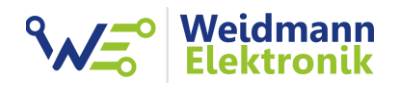

EMLOG - Support Dokumentation

# Installation Gaszähler Sensor GZ1 USB

Version: 1.1 vom 28.01.2023

### 1. Installation Gaszähler Sensor

### ACHTUNG:

Diese Installationsanleitung gilt ausschließlich für Elster/Honeywell Balgengaszähler des Typs BK-G2,5 bis BK-G100!

### VORBEREITUNG:

Zur Installation des Gaszähler Sensor GZ1 USB an Ihren Gaszähler benötigen Sie lediglich einen Kreuzschraubendreher (empfohlene Größe PZ2)

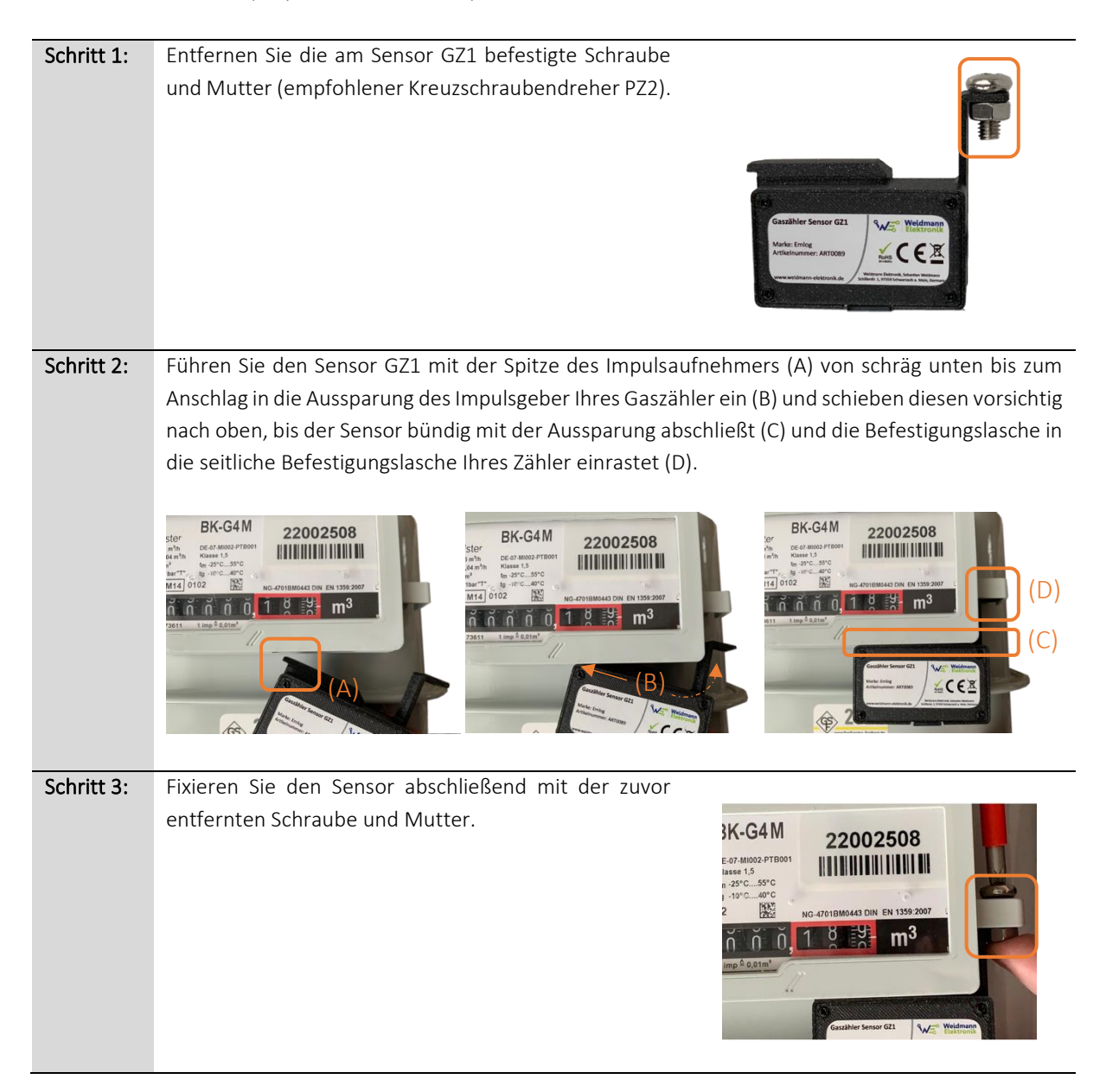

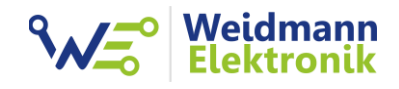

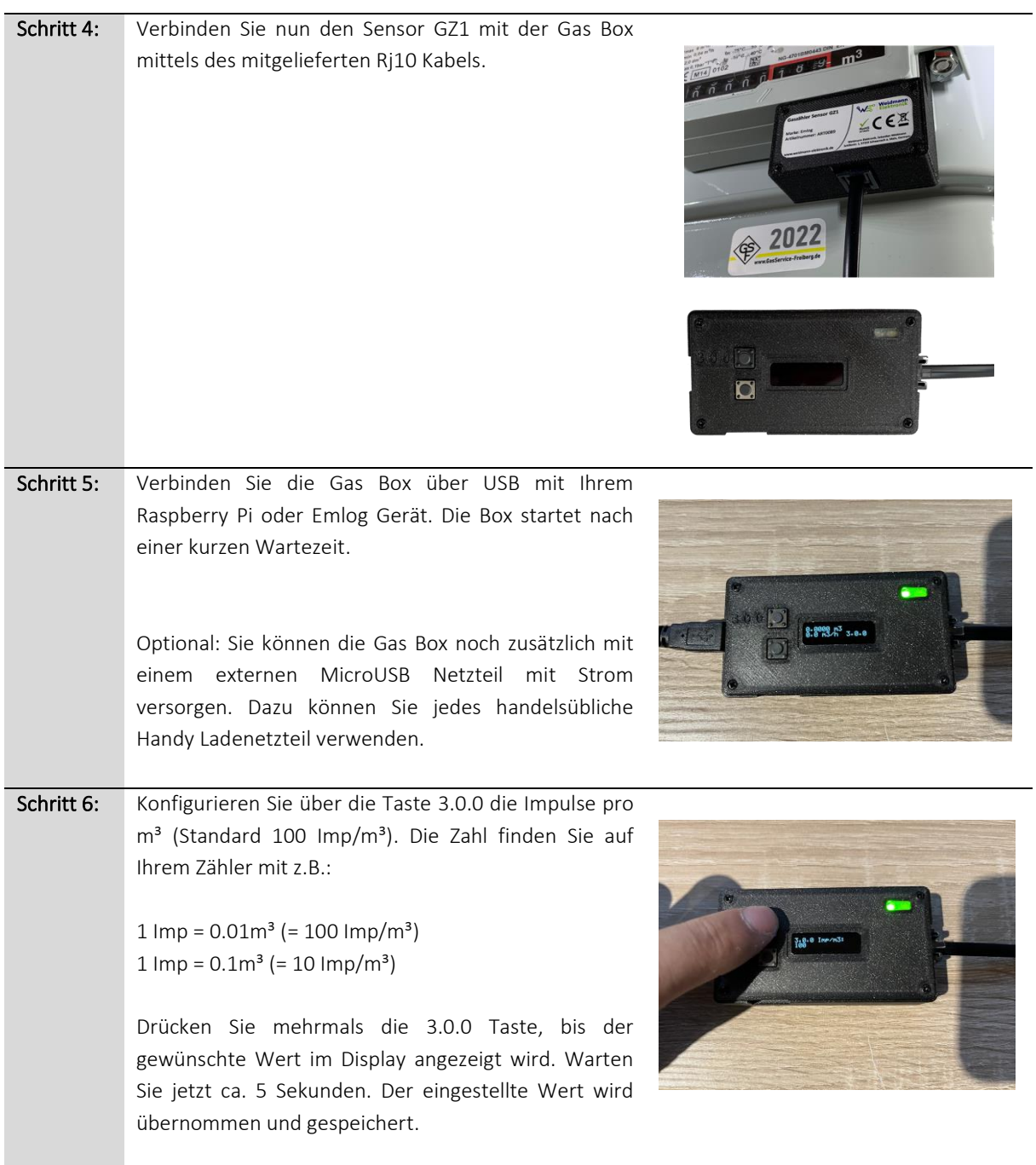

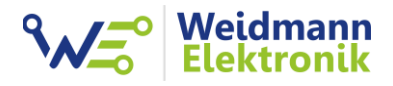

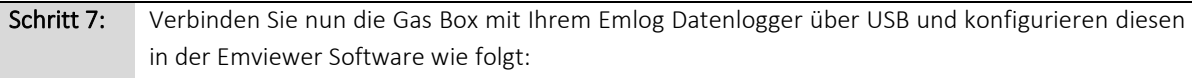

Typ: Gas Schnittstelle: S0 Schnittstelle Hersteller: Weidmann Elektronik Modell: Gas Box

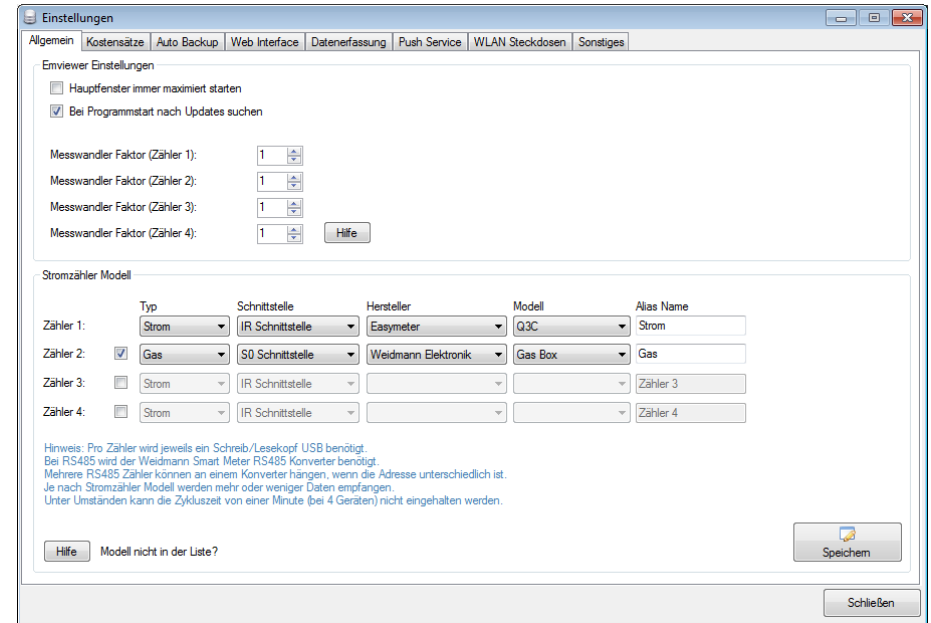

Erstellen Sie in der Emviewer Software einen neuen Kostensatz für den Gaszähler und Messwert 3.0.0. Hinterlegen Sie den Brennwert und die Zustandszahl Z.

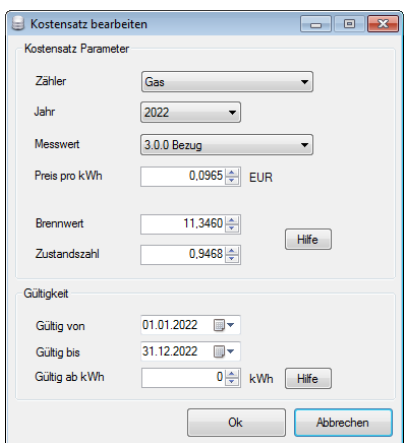

Gas wird in kWh abgerechnet. Um die gezählten Kubikmeter in kWh umrechnen zu können, wird der Brennwert und die Zustandszahl benötigt. Sie finden beide Zahlen auf Ihrer letzten Gasrechnung oder können diese bei Ihrem Gas Versorger erfragen. Sollten auf Ihrer Gasrechnung mehrere Werte für den Brennwert vorhanden sein, können Sie einen Durchschnittswert errechnen. Oft stellt der Versorger bereits Durchschnittswerte für beide Zahlen auf deren Webseite zur Verfügung. Emlog unterstützt die Gas Box ab Version 3.35. Falls die Auswahl nicht vorhanden ist, updaten Sie die Emlog Software auf Version 3.35

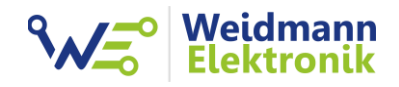

Schritt 8: Weitere Informationen:

#### USB-Kabel

Falls das USB-Kabel der Gas Box von der Länge her nicht ausreichend sein sollte, können Sie das USB-Kabel mit einer aktiven Verlängerung auf bis zu 20m verlängern. USB 2.0 hat eine maximale Kabellänge von 5m. Bei einem aktiven USB-Kabel werden die Signale zusätzlich verstärkt. Dadurch ist eine Kabellänge >5m möglich.

Sie finden eine passende Verlängerung (5m, 10m, 15m und 20m) z.B. auf Amazon: Hersteller: deleyCON USB 2.0 Verlängerungkabel Repeater-Kabel [Amazon Link](https://www.amazon.de/deleyCON-Verl%C3%A4ngerungkabel-Repeater-Kabel-Signalverst%C3%A4rker-Extension-USB-2-0-Schwarz/dp/B09HC864L7/ref=sr_1_3?crid=29E0LVPP44UU3&keywords=aktive%2Busb%2Bverl%C3%A4ngerung&qid=1663720632&sprefix=aktive%2Busb%2Bver%2Caps%2C169&sr=8-3&th=1)

Eine Funk Variante der Gas Box zukünftig verfügbar sein, falls auch eine USB-Verlängerung nicht machbar ist.

#### Zählerstand

Die Gas Box kennt nicht Ihren Gaszähler Zählerstand. Aus diesem Grund beginnt die Gas Box bei 0.000m<sup>3</sup> zu zählen. Im Download Bereich auf [www.weidmann-elektronik.de](http://www.weidmann-elektronik.de/) finden Sie das "Gas Box Configtool" für Windows. Verbinden Sie die Gas Box mit Ihrem Pc per USB und starten Sie das Configtool. Mit diesem Programm können Sie manuell den Gaszähler Zählerstand setzen. Danach ist der Zählerstand der Gas Box identisch mit Ihrem Gaszähler.

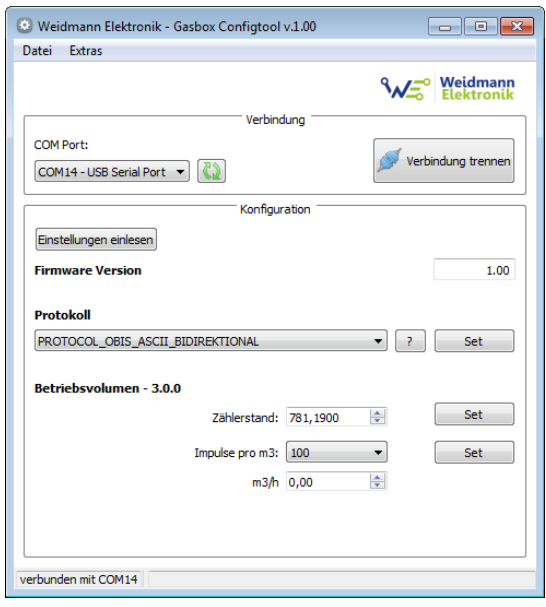

Wichtig: Sollte Sie bereits die Gas Box am Emlog Datenlogger angeschlossen haben, wirkt sich die Änderung des Zählerstandes auf den Emlog Tageswert aus. Ggf. müssen Sie dann in Emlog den Tageswert korrigieren. Eine Anleitung finden Sie im Download Bereich im Dokument "Emlog -Korrektur fehlerhafter Datensätze".

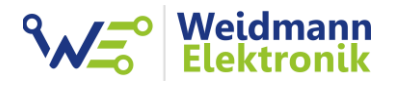

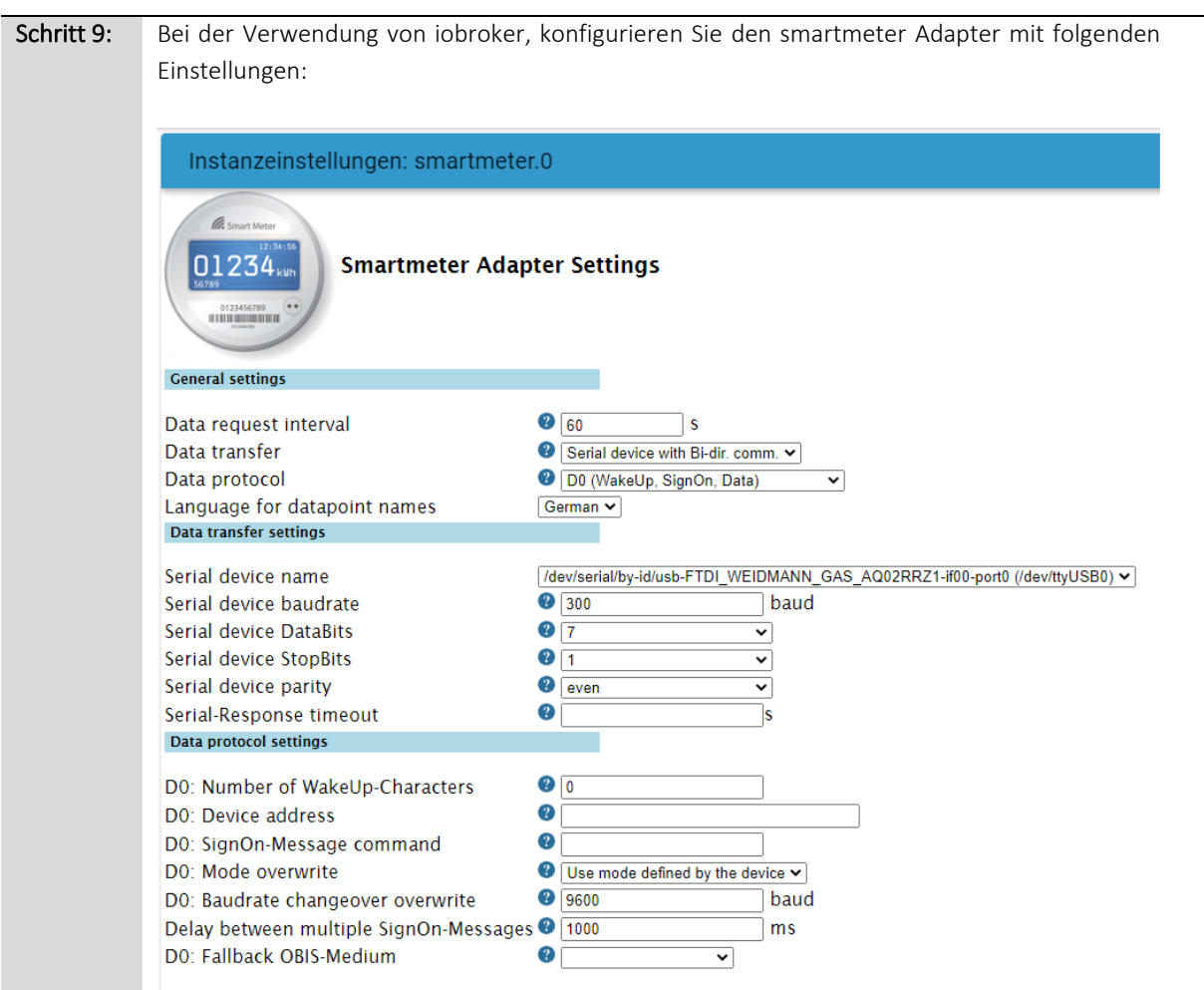

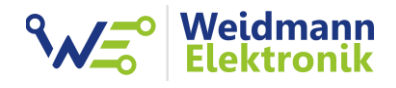

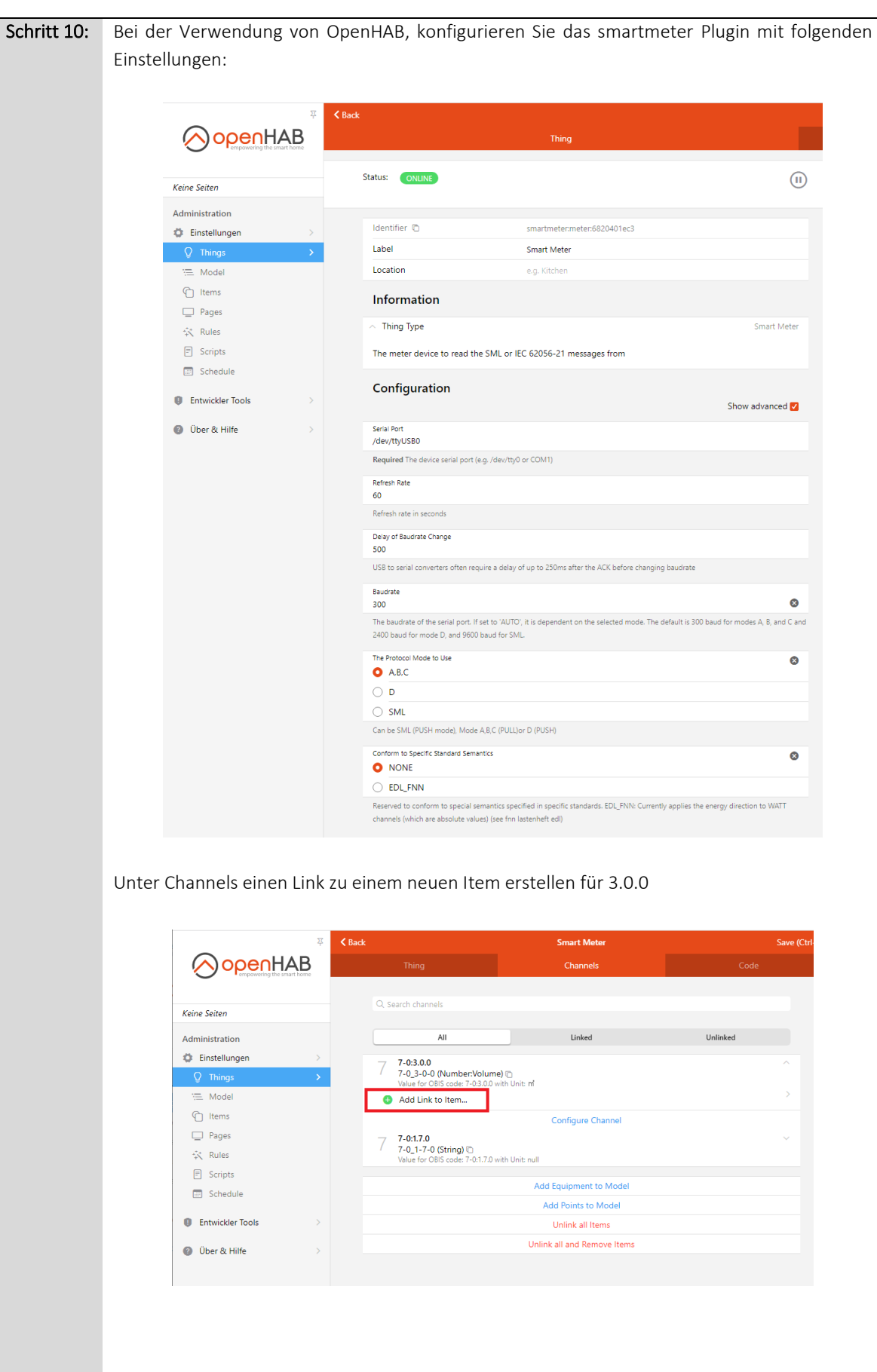

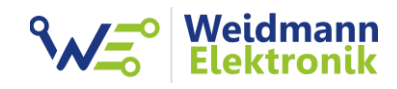

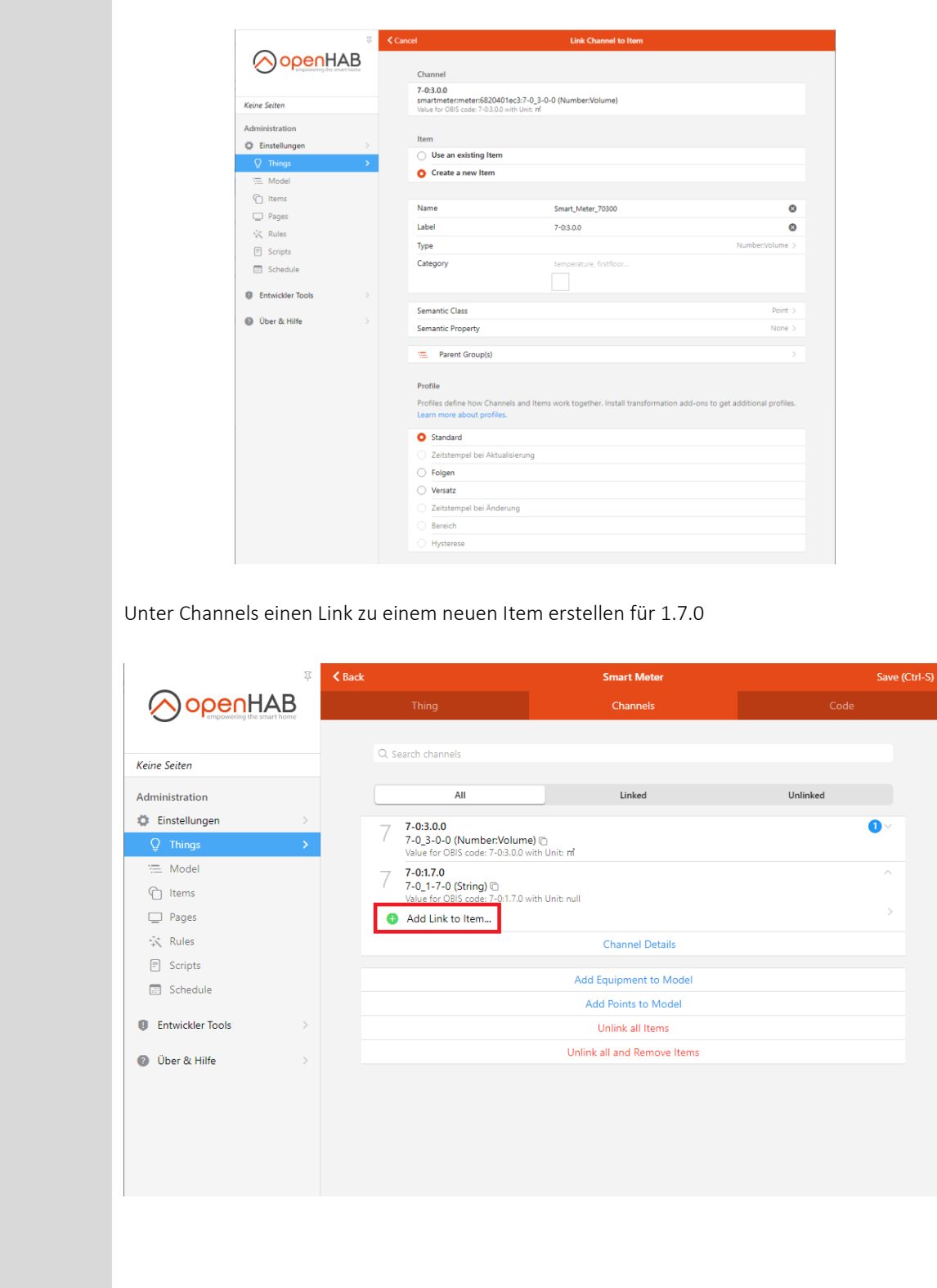

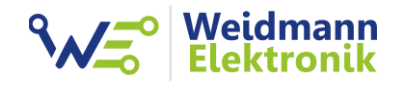

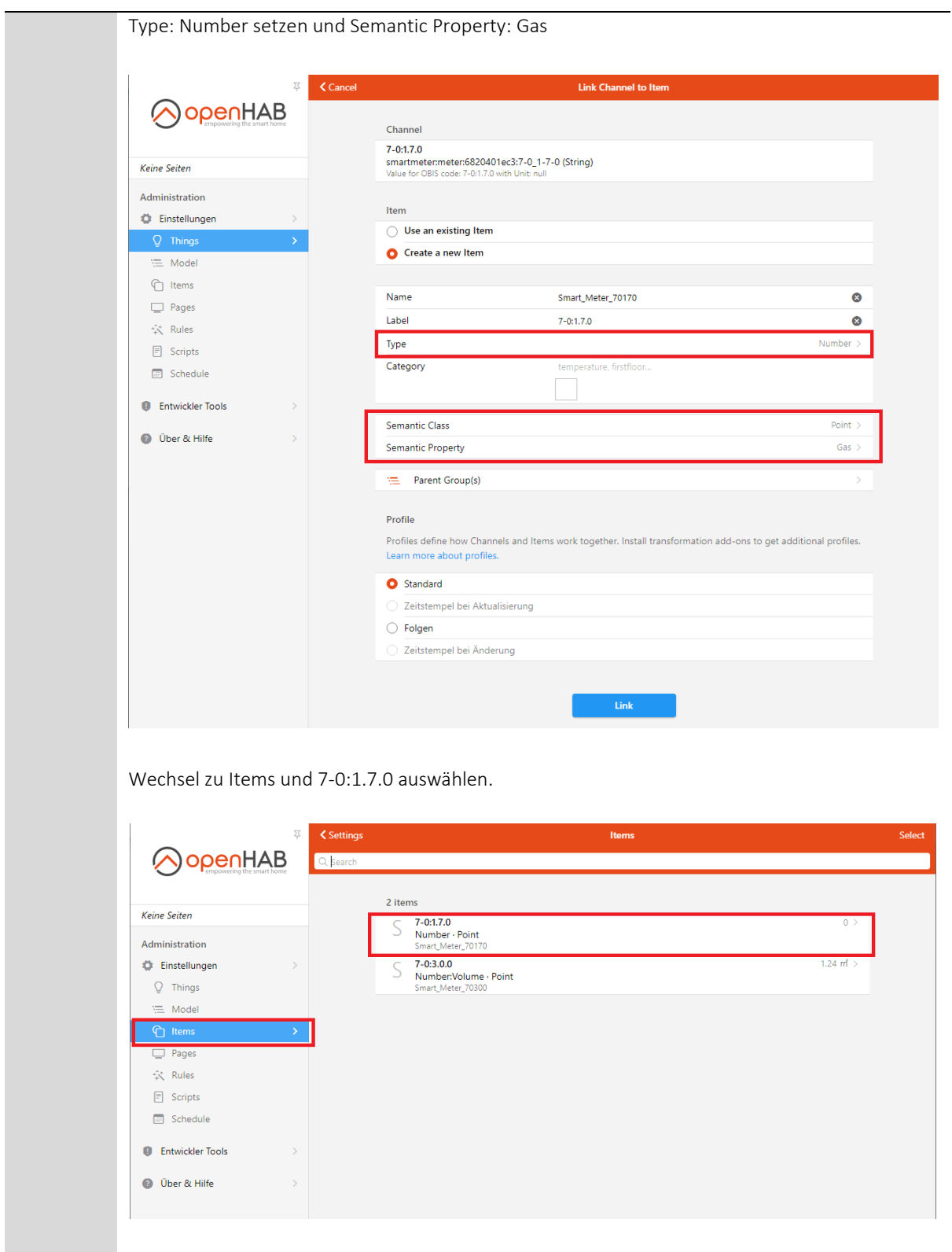

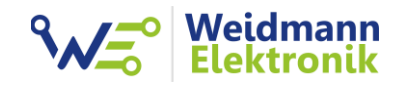

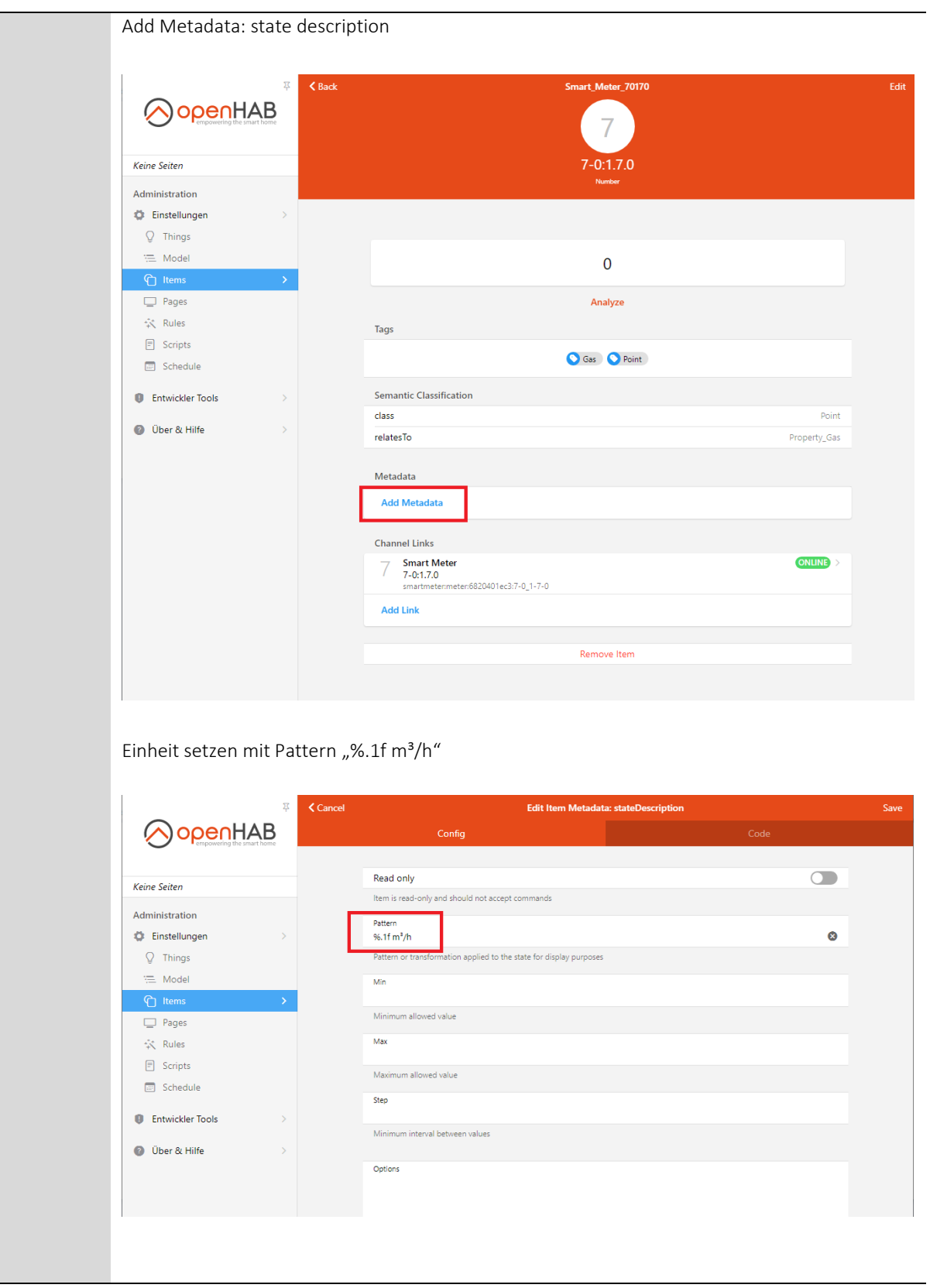

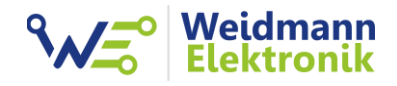

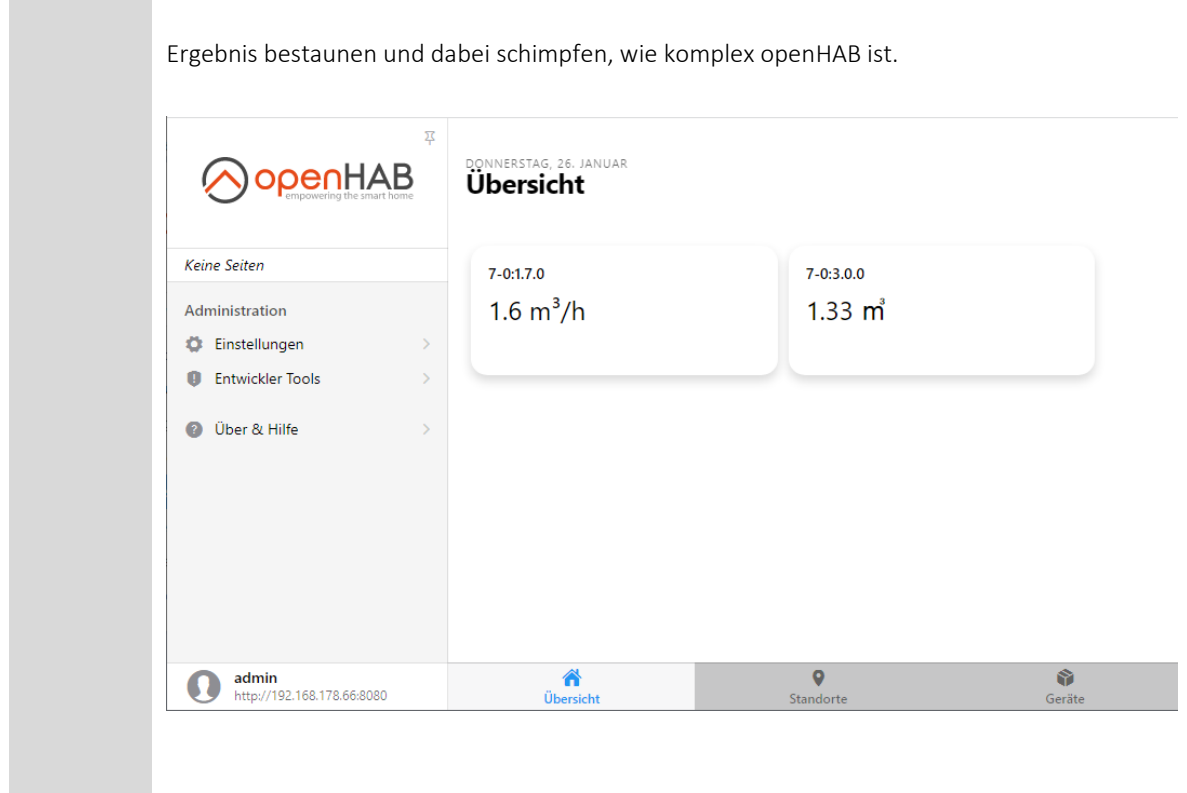

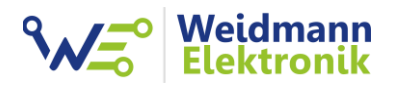

## 2. Protokoll der Gas Box

Die Gas Box verwendet als Standard das Protokoll DIN EN 62056-21 / IEC 62056-21 mit Mode C. Dieses Protokoll verwenden auch viele Stromzähler. Dadurch ist die Gas Box leicht in Drittanbieter Software zu integrieren.

Über das Gas Box Configtool können noch zwei einfachere Protokolle konfiguriert werden. Sollten Sie selbst eine Software entwickeln, könnte das Ihnen das Einlesen der Gas Box erleichtern.

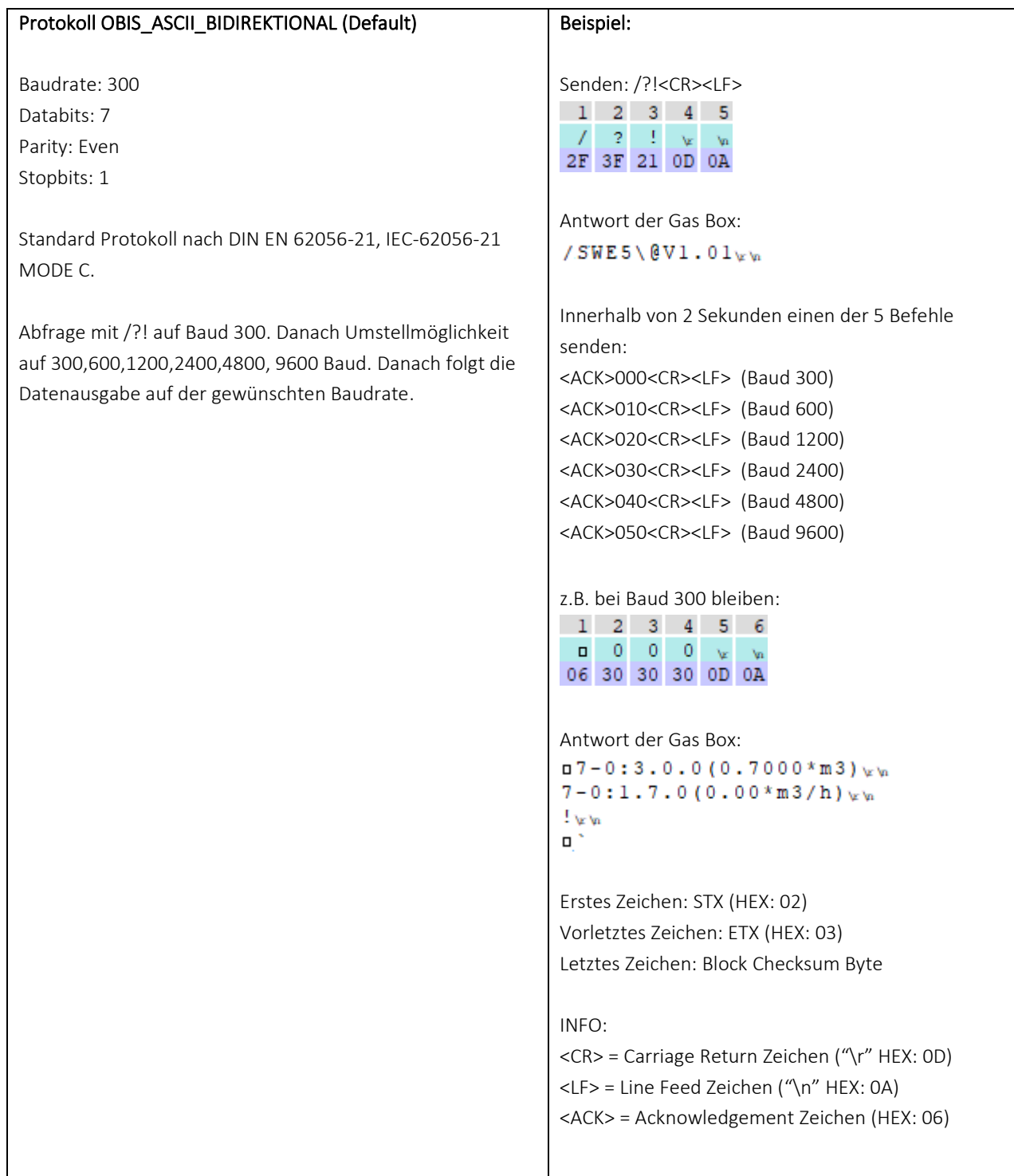

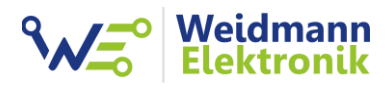

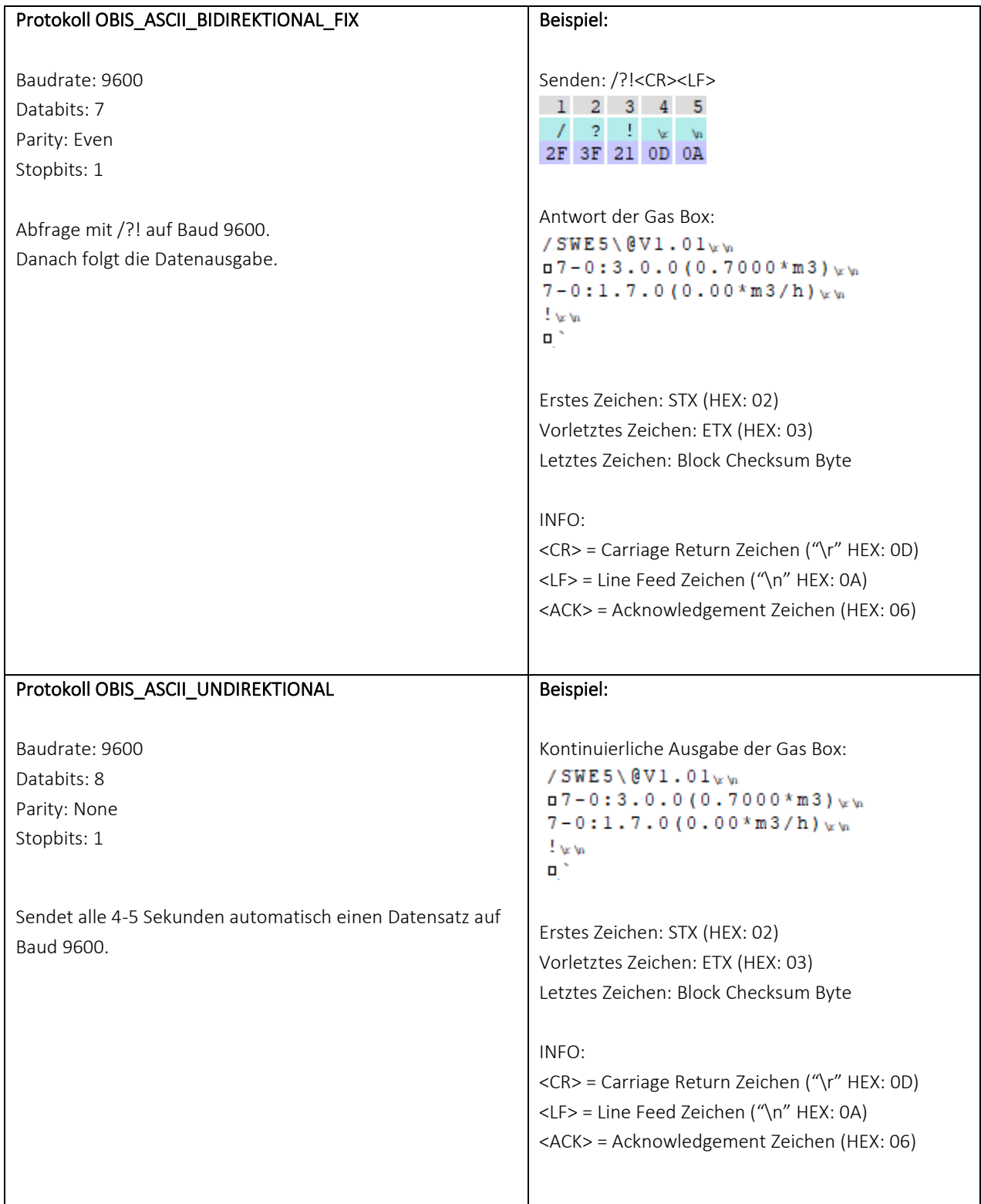

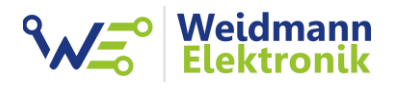

Je nach Protokoll Konfiguration nimmt die Gas Box auf der dementsprechenden Baudrate, Databits, Parity und Stopbits noch folgende Kommandos entgegen:

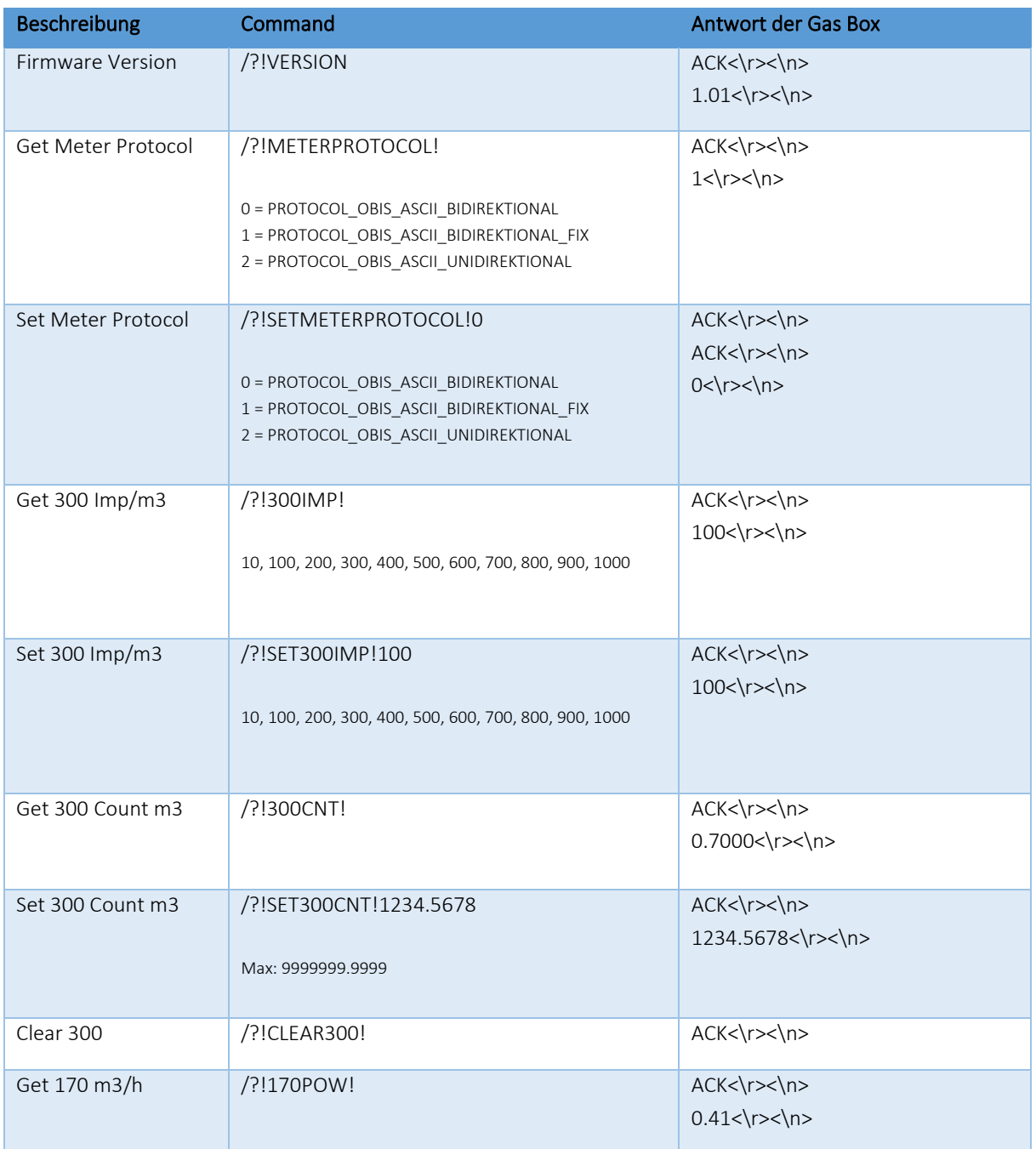

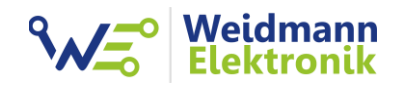

# 3. Tasten der Gas Box

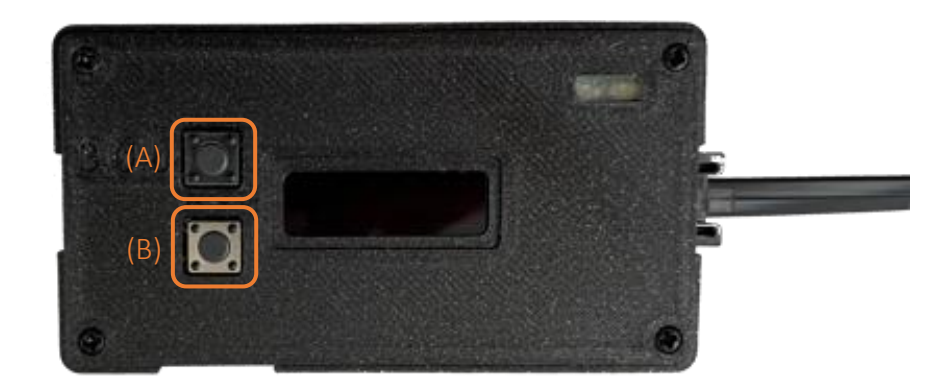

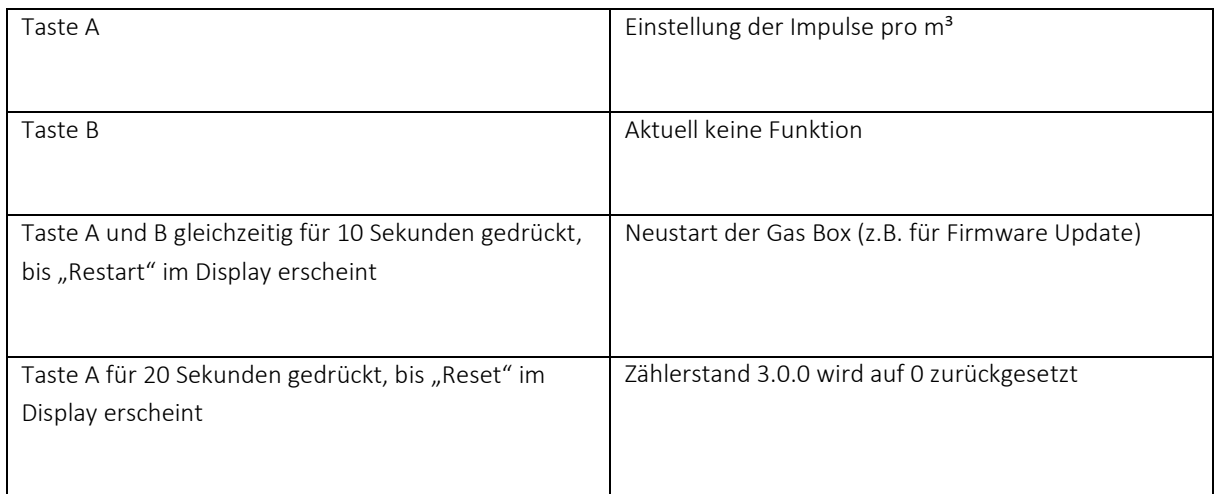